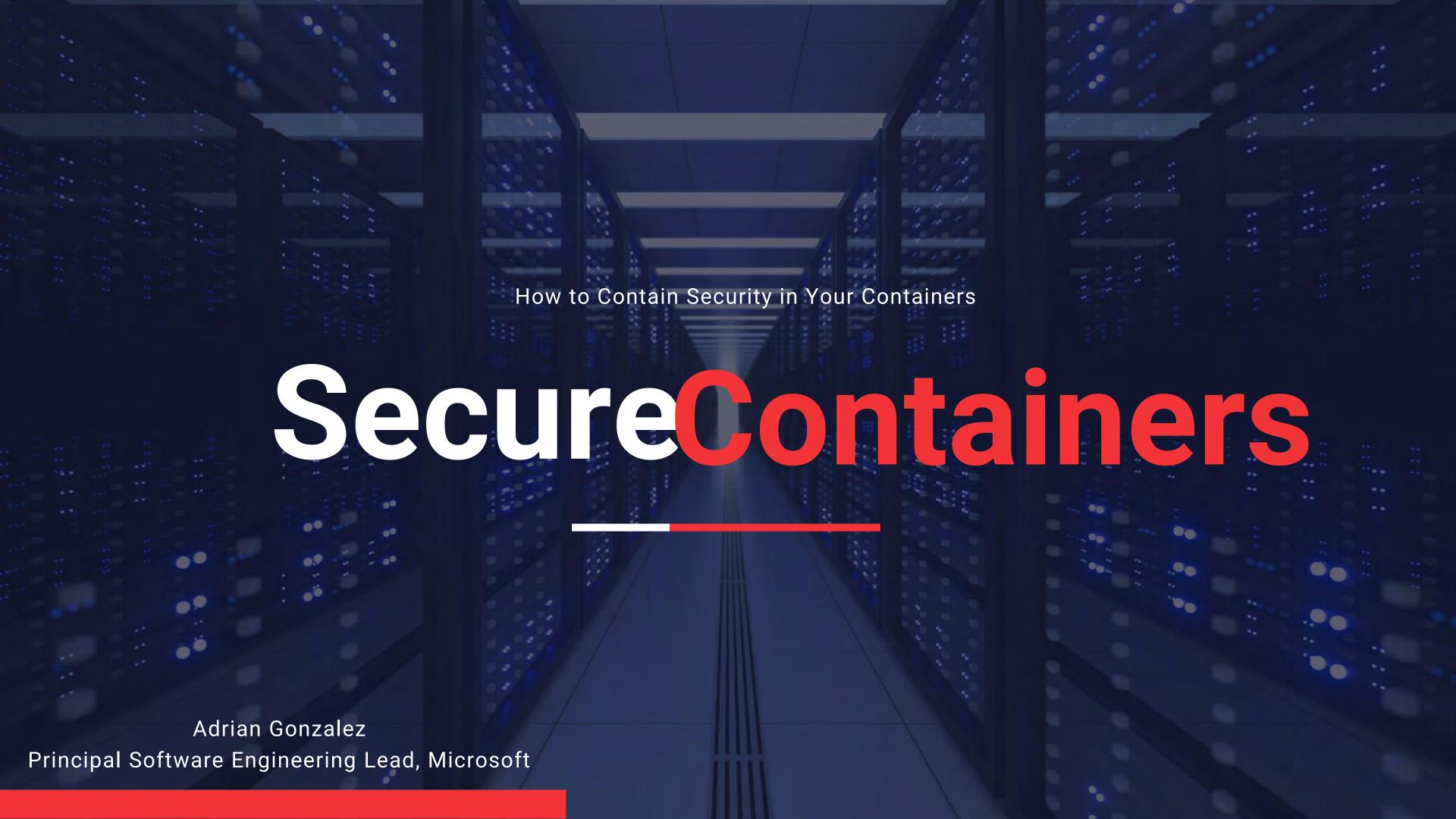

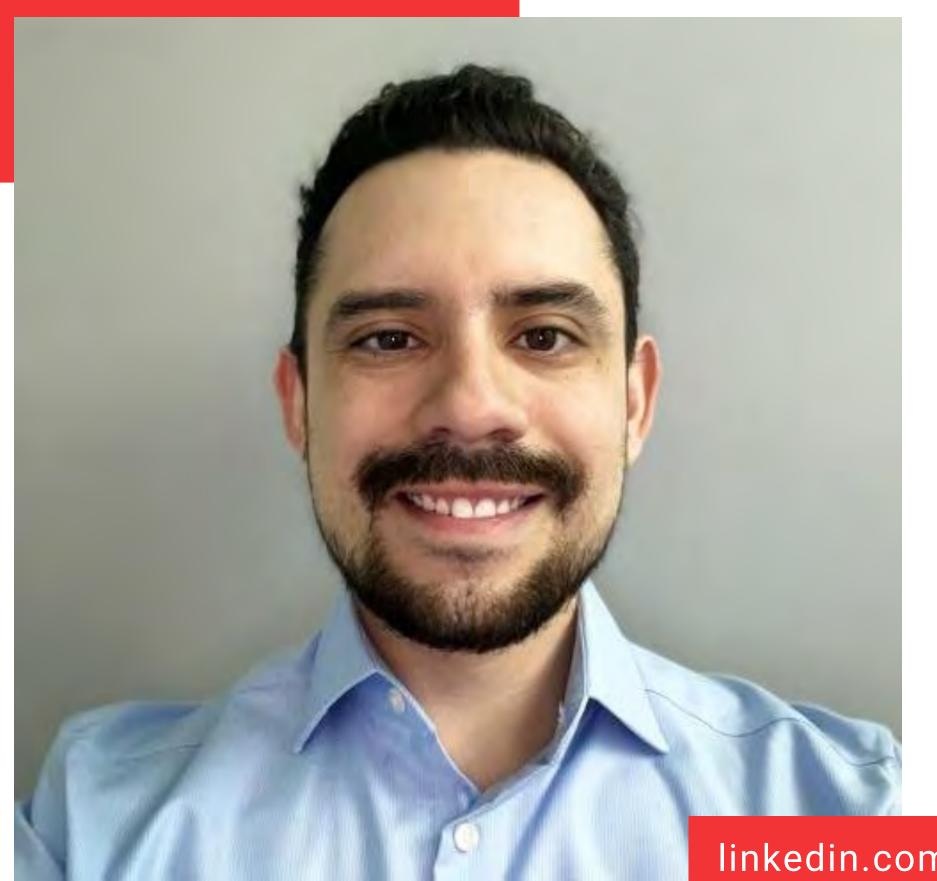

### **Adrian Gonzalez**

#### **Principal Software Engineering Lead**

Microsoft Commercial Software Engineering

I ensure Security is part of my teams engineering fundamentals

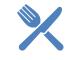

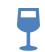

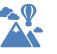

new cuisines wine tastings

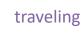

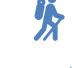

watchi

most outdoor activities

watching baseball

linkedin.com/in/adrian-g-gonzalez/

## Where Does Security Live in Containers

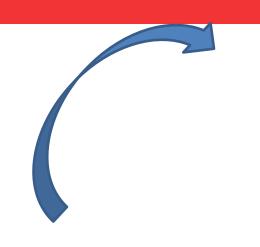

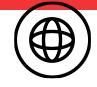

## **Creating / Updating Container Images**

How do we create a container image in a secure manner?

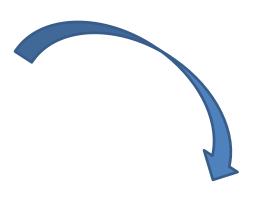

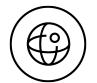

#### **Securing Production**

Once a Container is in use, how do we ensure it remains secure?

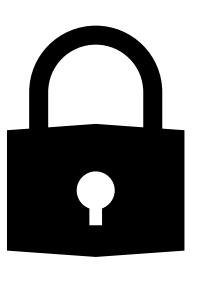

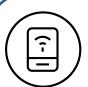

#### **Securing The Container Registry**

How do we protect our Container Images?

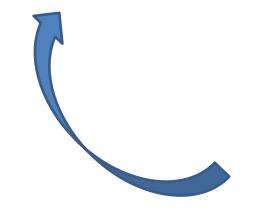

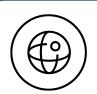

#### **Container DevSecOps**

How do we scan images for vulnerabilities? How do we test images?

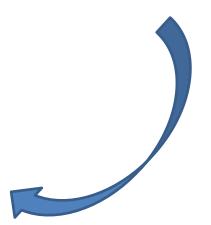

# Where Does Security Live in Containers

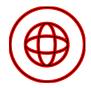

## **Creating / Updating Container Images**

How do we create a container image in a secure manner?

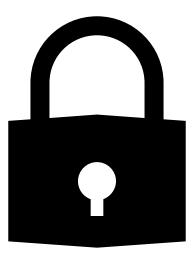

Updated OS and containerization software

Using a non-root user

Using Trusted Registries (Public or Private)

Have a lean image

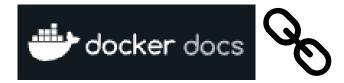

#### **Uninstall old versions**

## **Update Versions**

**Defining a Container Image** 

```
sudo apt-get remove docker docker-engine docker.io containerd runc
```

```
$ sudo apt-get update

$ sudo apt-get install \
    ca-certificates \
    curl \
    gnupg \
    lsb-release
```

**Update apt packages** 

Add Docker's official GPG key

```
sudo mkdir -p /etc/apt/keyrings
f curl -fsSL https://download.docker.com/linux/ubuntu/gpg | sudo gpg --dearmor -o /etc/apt/keyrings/docker.gpg
```

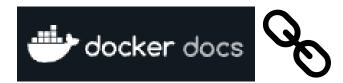

#### Set up the repository

## **Update Versions**

**Defining a Container Image** 

```
echo \
"deb [arch=$(dpkg --print-architecture) signed-by=/etc/apt/keyrings/docker.gpg] https://download.docker.com/linux/ubuntu
$(lsb_release -cs) stable" | sudo tee /etc/apt/sources.list.d/docker.list > /dev/null
```

Install Docker Engine,
container, and
Docker compose

```
To install a specific version of Docker Engine, start by list the available versions in the repository:
    List the available versions:
    apt-cache madison docker-ce | awk '{ print $3 }'
  5:20.10.16~3-0~ubuntu-jammy
  5:20.10.15~3-0~ubuntu-jammy
  5:20.10.14~3-0~ubuntu-jammy
  5:20.10.13~3-0~ubuntu-jammy
Select the desired version and install:
      ERSION_STRING=5:20.10.13~3-0~ubuntu-jammy
     sudo apt-get install docker-ce=5VERSION_STRING docker-ce-cli=5VERSION_STRING containerd.io docker-compose-plugin
```

USER \$USERNAME

# [Optional] Set the default user. Omit if you want to keep the default as root.

## Using a Non-Root User

```
ARG BASE_REGISTRY=xxxxxx.xxxx.xxxxx

ARG BASE_IMAGE_GOLANG=xxxxx/google/golang

ARG BASE_TAG_GOLANG=1.17.12

FROM ${BASE_REGISTRY}/${BASE_IMAGE_GOLANG}:${BASE_TAG_GOLANG} AS golang-image

USER root

RUN dnf update -y --nodocs && \
    dnf install -y -q --nodocs \
    unzip \
    yum-utils \
    curl && \
    dnf clean all

# Change back to non-root user

USER $USERNAME
```

# Using Trusted Sources/Registries

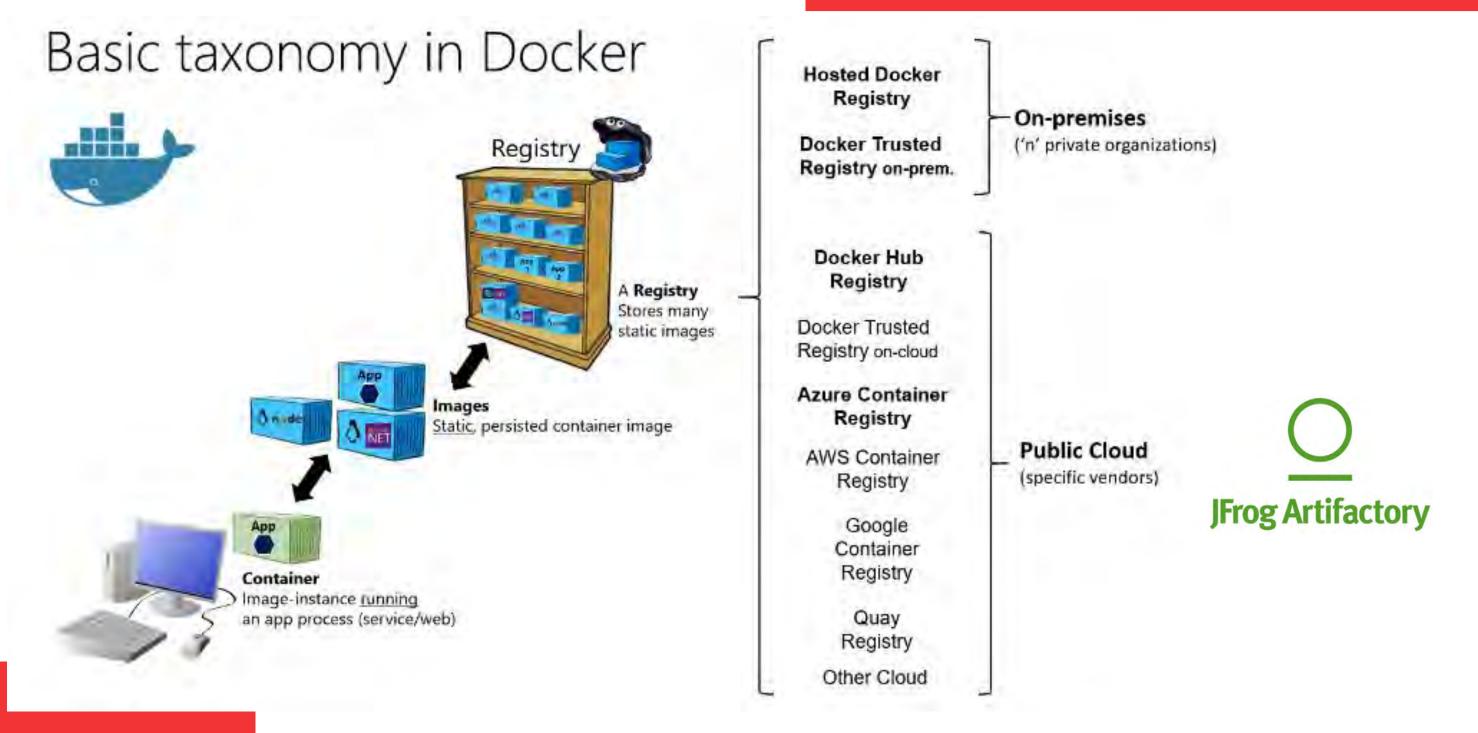

#### Multi-Stage Builds (separate build vs runtime dependencies)

```
"build"

"build"

"build"

"build"

"build"

"build"

"build"

"webapp"

"webapp"

"webapp"

"webapp"
```

# Lean Image with Required Packages

#### **Define Base Images for Shared Dependencies**

```
ARG BASE_REGISTRY=xxxxxx
ARG PYTHON_VERSION=3.10

ARG BASE_IMAGE=xxxxx/opensource/python
ARG BASE_TAG=v3.10.5

ARG BASE_TAG=v3.10.5

ARG BASE_IMAGE_GOLANG=xxxxx/google/golang
ARG BASE_TAG_GOLANG=1.17.12

FROM ${BASE_REGISTRY}/${BASE_IMAGE_GOLANG}:${BASE_TAG_GOLANG} AS golang-image

FROM ${BASE_REGISTRY}/${BASE_IMAGE}:${BASE_TAG}

####

Inside here perform installation and configurations as needed on top of the base image on line 12
####

COPY --from=golang-image . ./
```

## Where Does Security Live in Containers

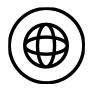

## **Creating / Updating Container Images**

How do we create a container image in a secure manner?

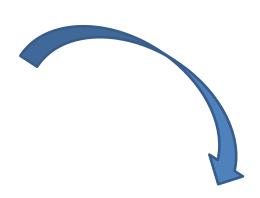

**Private Registry - Connectivity** 

IDAM (Identity Access
Management) and RBAC (Role
Based Access Controls)

Digitally Signing Images

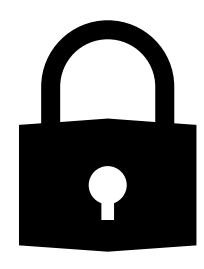

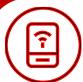

#### **Securing The Container Registry**

How do we protect our Container Registry and manage authorization?

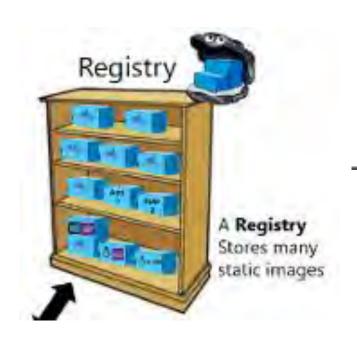

#### Hosted Docker Registry

Docker Trusted Registry on-prem.

#### On-premises

('n' private organizations)

#### Docker Hub Registry

Docker Trusted Registry on-cloud

#### Azure Container Registry

AWS Container Registry

> Google Container Registry

Quay Registry

Other Cloud

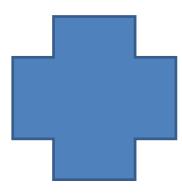

#### **Public Cloud**

(specific vendors)

# Private Registry Connectivity

#### **Network Security**

- Firewalls
- Source IP Range Policies
- Port Policies

#### **Docker Contest Trust (DCT) docs:**

"DCT provides the ability to use digital signatures for data sent to and received from remote Docker registries. These signatures allow client-side or runtime verification of the integrity and publisher of specific image tags."

#### **Azure Container Registry Docs:**

"Image signing or fingerprinting can provide a **chain of custody** that enables you to verify the integrity of

the containers"

## **Image Digital Signatures**

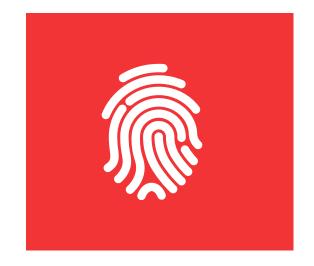

# \$ docker trust key generate jeff Generating key for jeff... Enter passphrase for new jeff key with ID 9deed25: Repeat passphrase for new jeff key with ID 9deed25: Successfully generated and loaded private key. Corre

## Image Digital Signatures

5 docker trust signer add —key cert.pem jeff registry.example.com/admin/demo Adding signer "jeff" to registry.example.com/admin/demo...
Enter passphrase for new repository key with ID 10b5e94:

#### docker trust sign registry.example.com/admin/demo:1

Signing and pushing trust data for local image registry.example.com/admin/demo:1, may overwrite remote trust data The push refers to repository [registry.example.com/admin/demo]

7bff100f35cb: Pushed

1: digest: sha256:3d2e482b82608d153a374df3357c0291589a61cc194ec4a9ca2381073a17f58e size: 528

Signing and pushing trust metadata

Enter passphrase for signer key with ID Bae710e:

Successfully signed registry.example.com/admin/demo:1

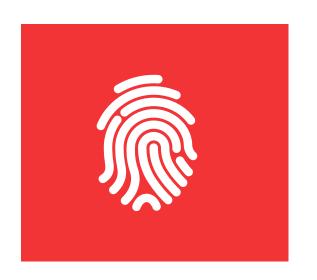

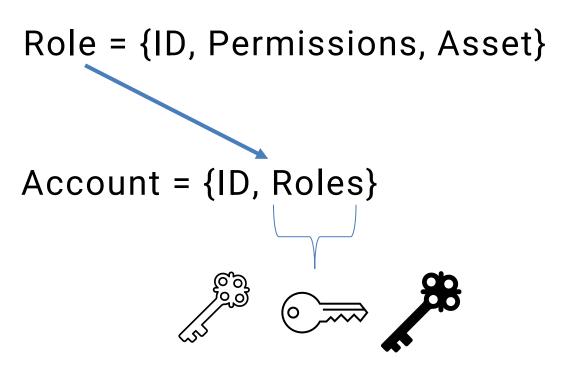

| Role/Permission | Access Resource<br>Manager | Create/delete<br>registry | Push<br>image | Pull<br>image | Delete image<br>data | Change<br>policies | Sign<br>images |
|-----------------|----------------------------|---------------------------|---------------|---------------|----------------------|--------------------|----------------|
| Owner           | X                          | X                         | X             | X             | X                    | X                  |                |
| Contributor     | X                          | X                         | X             | Х             | X                    | X                  |                |
| Reader          | ×                          |                           |               | X             |                      |                    |                |
| AcrPush         |                            |                           | X             | X             |                      |                    |                |
| AcrPull         |                            |                           |               | Х             |                      |                    |                |
| AcrDelete       |                            |                           |               |               | X                    |                    |                |
| AcrlmageSigner  |                            |                           |               |               |                      |                    | X              |

### **IDAM and RBAC**

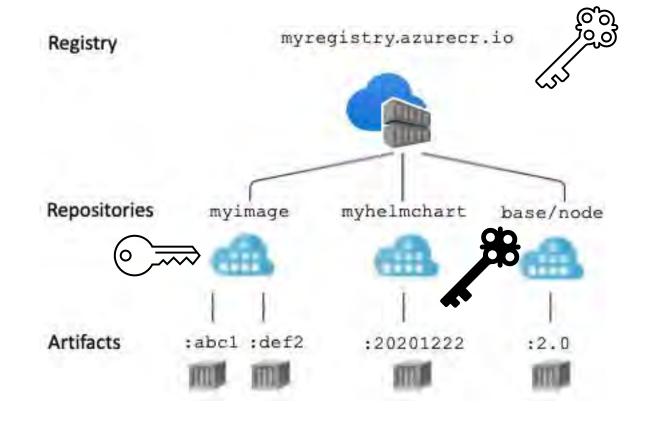

# **Where Does Security Live in Containers**

Continuous Integration (CI) Agent Registry Access

**Container Scanning** 

CI Stages

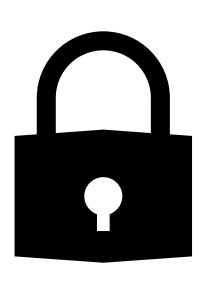

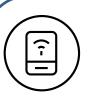

#### **Securing The Container Registry**

How do we protect our Container Images?

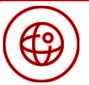

#### **Container DevSecOps**

How do we scan images for vulnerabilities? How do we test images?

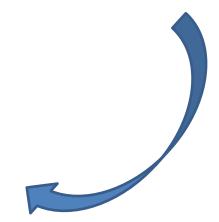

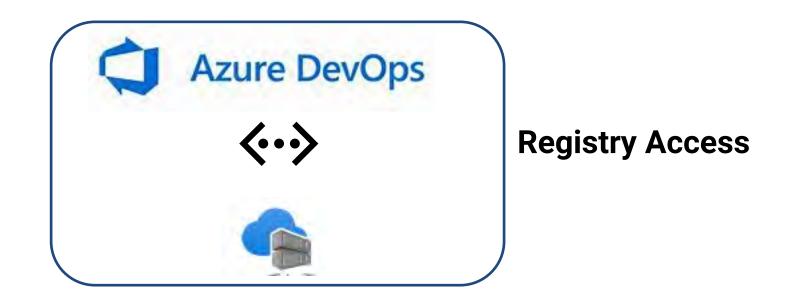

#### **Azure Container Registry RBAC**

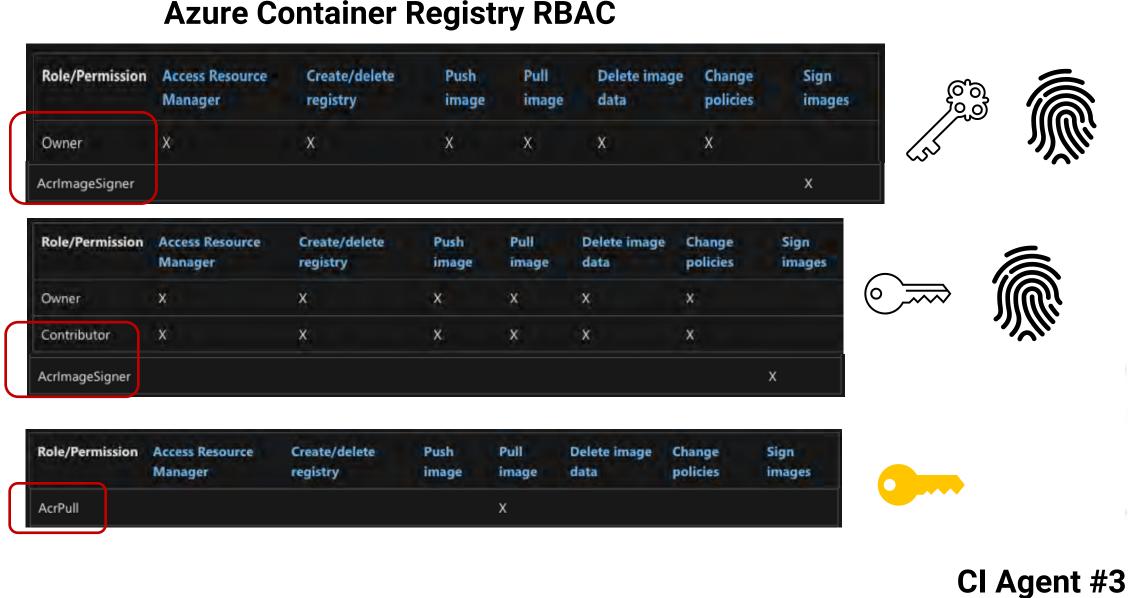

## **CI and Container** Registry

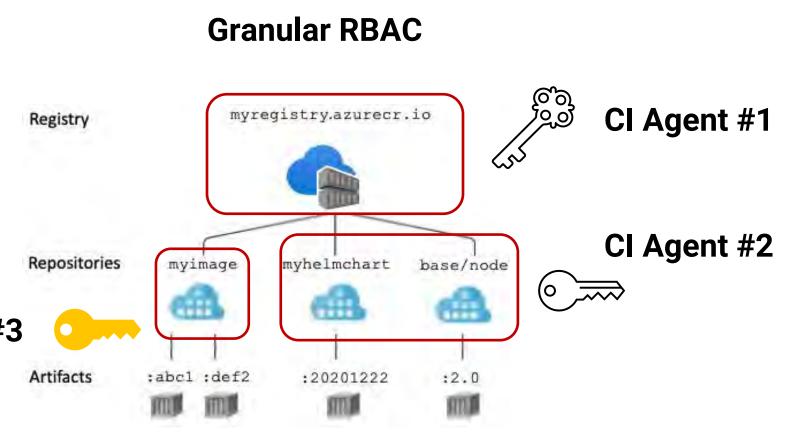

### **Automation**

Building Containers with Azure DevOps using DevTest Pattern

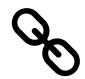

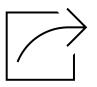

**Container code change** 

Step 1: Build

Step 2: Test

Step 3: Scan

Step 4: Version + Publish

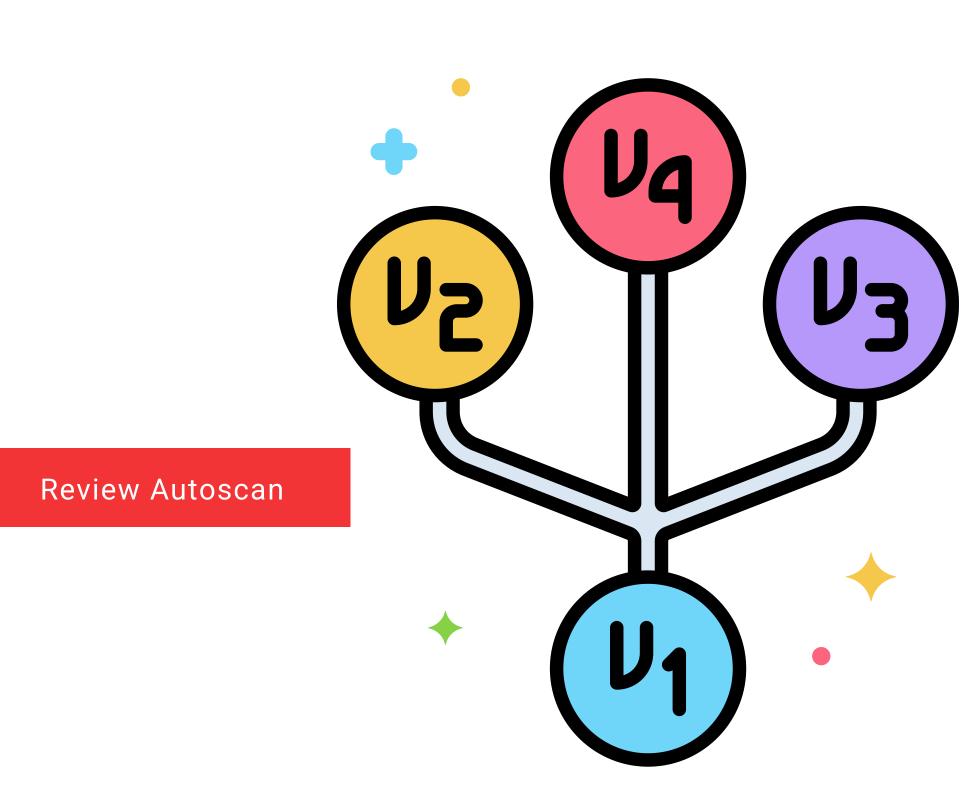

#### Step 1: Build

```
- task: Bash@3
name: BuildImage
displayName: 'Build the image via docker'
inputs:
   workingDirectory: "$(System.DefaultWorkingDirectory)${{ parameters.buildDirectory }}"
   targetType: 'inline'
   script: |
    docker build -t ${{ parameters.imageName }} --build-arg YOUR_BUILD_ARG -f ${{ parameters.dockerfileName }} .
env:
   PredefinedPassword: $(Password)
   NewVariable: "newVariableValue"
```

#### Step 2: **Test**

```
task: Bash@3
 name: RunTestCommands
 displayName: "Test - Run test commands"
 inputs:
   workingDirectory: "$(System.DefaultWorkingDirectory)"
   targetType: 'inline'
   script:
     tox -e testinfra-${{ parameters.makeTarget }} -- ${{ parameters.imageName }}
   failOnStderr: true
- task: Bash@3
 name: UpdateTestResultVariable
 condition: succeeded()
 inputs:
   targetType: 'inline'
   script:
     echo '##vso[task.setvariable variable=testsPassed]true'
```

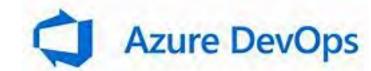

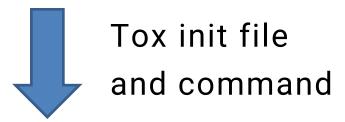

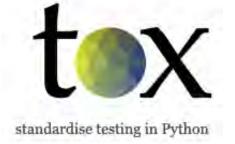

Tox virtualenv management and test CLI

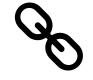

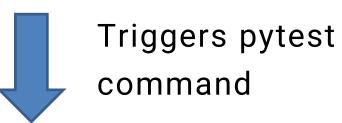

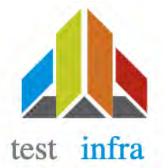

PyTest testinfra package

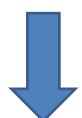

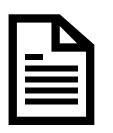

**Python container test code** 

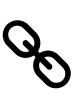

#### Step 2: **Test**

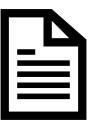

#### **Python container test code**

```
def test_dependencies(host):
   Check all files needed to run the container properly.
    TITLE
   env_file = "/app/environment.sh.env"
   assert host.file(env_file).exists
   activate_sh_path = "/app/start.sh"
   assert host.file(activate_sh_path).exists
def test_container_running(host):
   process = host.process.get(comm="start.sh")
   assert process.user == "root"
def test_host_system(host):
   system_type = 'linux'
   distribution = 'ubuntu'
   release = '18.04'
   assert system_type == host.system_info.type
   assert distribution == host.system_info.distribution
   assert release == host.system_info.release
```

```
def extract_env_var(file_content):
    import re
    regex = r"ENV_VAR=\"(?P<s>[^\"]*)\""
   match = re.match(regex, file_content)
    return match.group('s')
def test_ports_exposed(host):
    port1 = "9010"
   st1 = f"grep -q {port1} /app/Dockerfile && echo 'true' || echo 'false'"
    cmd1 = host.run(st1)
   assert cmd1.stdout
def test_listening_simserver_sockets(host):
    assert host.socket("tcp://0.0.0.0:32512").is_listening
    assert host.socket("tcp://0.0.0.0:32513").is_listening
```

#### Step 3: Scan

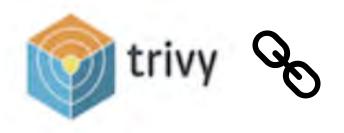

```
steps:
- script:
   sudo apt-get install rpm
   wget https://github.com/aquasecurity/trivy/releases/download/v$(trivyVersion)/trivy_$(trivyVersion)_Linux-64bit.deb
   sudo dpkg -i trivy_$(trivyVersion)_Linux-64bit.deb
   trivy -v
 displayName: 'Download and install Trivy'
## Fail CI Flow if certain severity vulnerabilities are found
- task: CmdLine@2
 displayName: "Run trivy scan"
  inputs:
   script:
      trivy image --exit-code 0 --severity LOW, MEDIUM ${{ parameters.imageRepository }}:${{ parameters.imageTag }}
      trivy image --exit-code 1 --severity HIGH, CRITICAL ${{ parameters.imageRepository }}:${{ parameters.imageTag }}
```

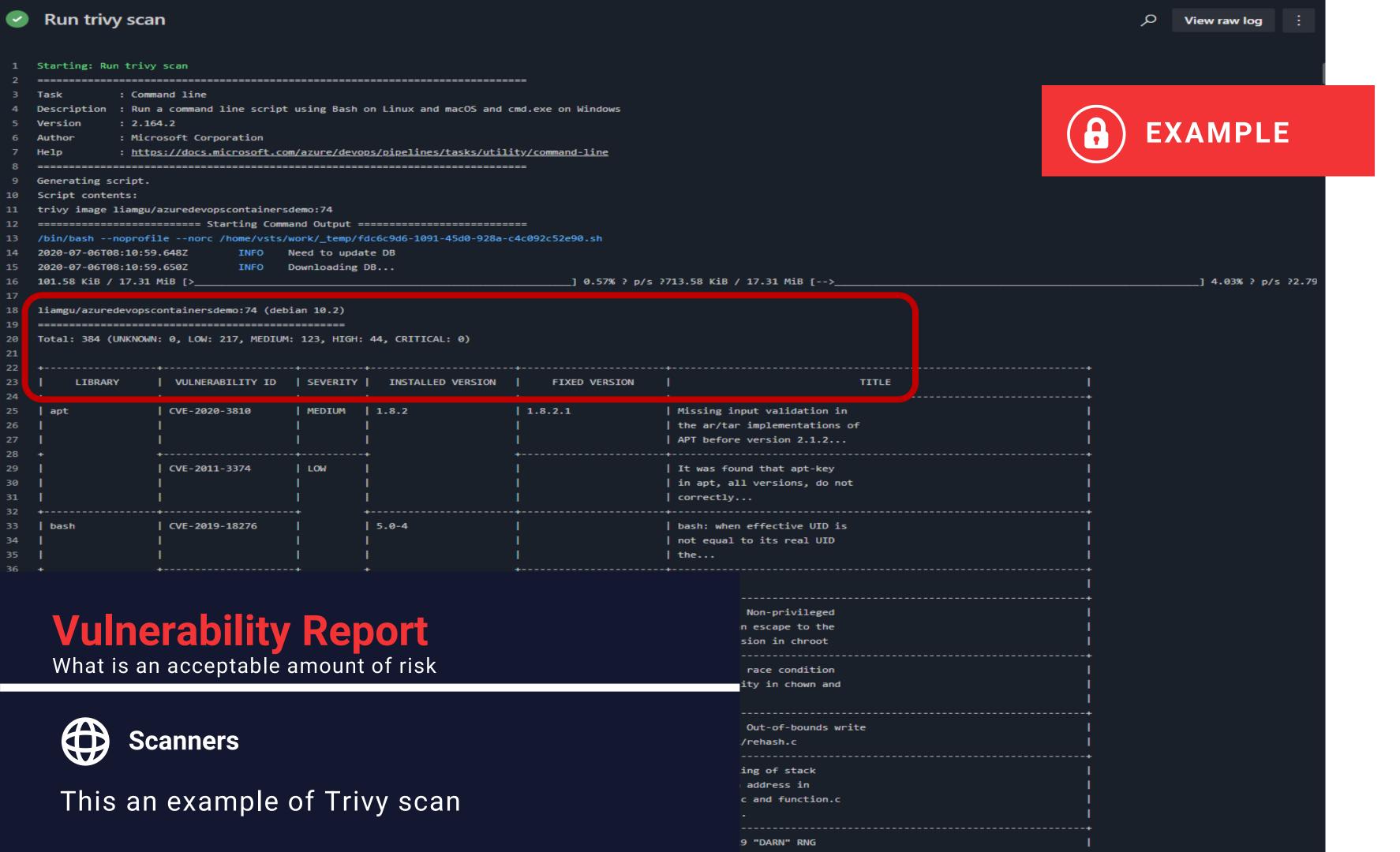

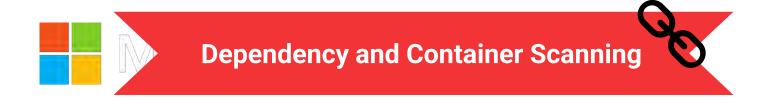

- <u>Trivy</u> a simple and comprehensive vulnerability scanner for containers (doesn't support Windows containers)
- Aqua dependency and container scanning for applications running on AKS, ACI and Windows Containers. Has an integration with AzDOpipelines.
- <u>Dependency-Check Plugin for SonarQube</u> OnPrem dependency scanning
- WhiteSource Open Source Scanning Software

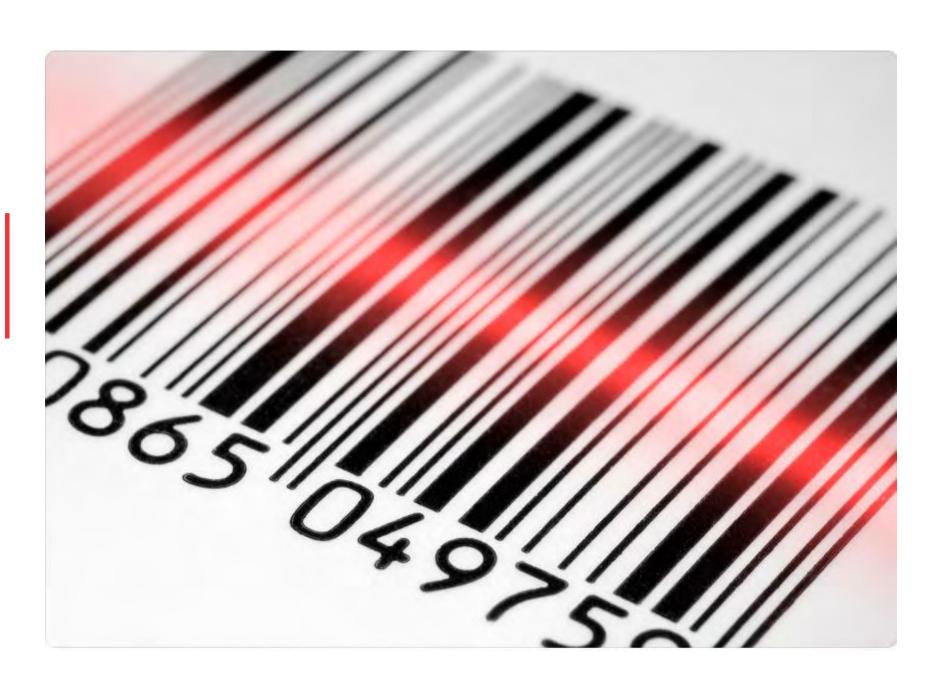

#### Step 4: Version + Publish

```
parameters:
 - name: component
variables:
 testsPassed: false
 failedSuffix: "-failed"
 # the imageRepo will changed based on dev or release
 ${{ if eq( variables['Build.SourceBranchName'], 'main' ) }}:
   imageRepository: 'stable/${{ parameters.component }}'
 ${{ if ne( variables['Build.SourceBranchName'], 'main' ) }}:
   imageRepository: 'dev/${{ parameters.component }}'
### Tests Failed Tasks ###
***********
- task: Bash@3
 name: SetFailedSuffixTag
 displayName: "Set failed suffix, if the tests failed."
 condition: and(eq(variables['testsPassed'], false), ne(variables['Build.SourceBranchName'], 'main'))
 # if this is not a release and failed -> retag the image to add failedSuffix
 inputs:
   targetType: inline
   script:
     docker tag ${{ parameters.containerRegistry }}/${{ parameters.imageRepository }}:${{ parameters.imageTag }} \
        ${{ parameters.containerRegistry }}/${{ parameters.imageRepository }}:${{ parameters.imageTag }}$(failedSuffix)
- task: Docker@1
 name: pushFailedDockerImage
 displayName: 'Pushes failed image via Docker'
 condition: and(eq(variables['testsPassed'], false), ne(variables['Build.SourceBranchName'], 'main'))
 # if this is not a release and failed -> push the image with the failed tag
  inputs:
   containerregistrytype: 'Azure Container Registry'
                                                                                     CI Credentials/token
   azireSubscriptionEndpoint: ${{ parameters.serviceConnection }}
   azurecontainerkegistry: ${{ parameters.containerkegistry }}
   command: 'Push an image'
    imageName: '${{ parameters.imageRepository }}:${{ parameters.imageTag }}$(failedSuffix)'
```

#### Step 4: Version + Publish

```
################################
### Tests Passed Tasks ###
*************************
- task: Bash@3
 name: SetLatestSuffixTag
 displayName: "Set latest suffix, if the tests succeed."
 condition: eq(variables['testsPassed'], true)
 inputs:
   targetType: inline
   script:
     docker tag ${{ parameters.containerRegistry }}/${{ parameters.imageRepository }}:${{ parameters.imageTag }} \
        ${{ parameters.containerRegistry }}/${{ parameters.imageRepository }}:latest
 task: Docker@1
 name: pushSuccessfulDockerImageSha
 displayName: 'Pushes successful image via Docker'
 condition: eq(variables['testsPassed'], true)
 inputs:
   containerregistrytype: 'Azure Container Registry'
   azureSubscriptionEndpoint: ${{ parameters.serviceConnection }}
   azureContainerRegistry: ${{ parameters.containerRegistry }}
   command: 'Push an image'
   imageName: '${{ parameters.imageRepository }}:${{ parameters.imageTag }}'
 task: Docker@1
 name: pushSuccessfulDockerImageLatest
 displayName: 'Pushes successful image as latest'
 condition: eq(variables['testsPassed'], true)
  inputs:
   containerregistrytype: 'Azure Container Registry'
   azureSubscriptionEndpoint: ${{ parameters.serviceConnection }}
   azureContainerRegistry: ${{ parameters.containerRegistry }}
   command: 'Push an image'
   imageName: '${{ parameters.imageRepository }}:latest'
```

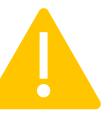

## Where Does Security Live in Containers

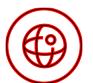

#### **Securing Production**

Once a Container is in use, how do we ensure it remains secure?

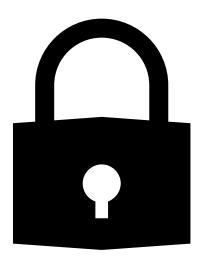

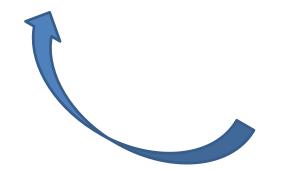

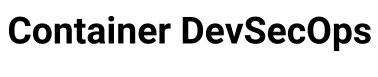

How do we scan images for vulnerabilities? How do we test images?

Enforce network segmentation

Configure resource quotas

**Continuous** Monitor container activity

- container user access
- container resource activity

## Network Segmentation

Network segmentation (or nanosegmentation) or segregation

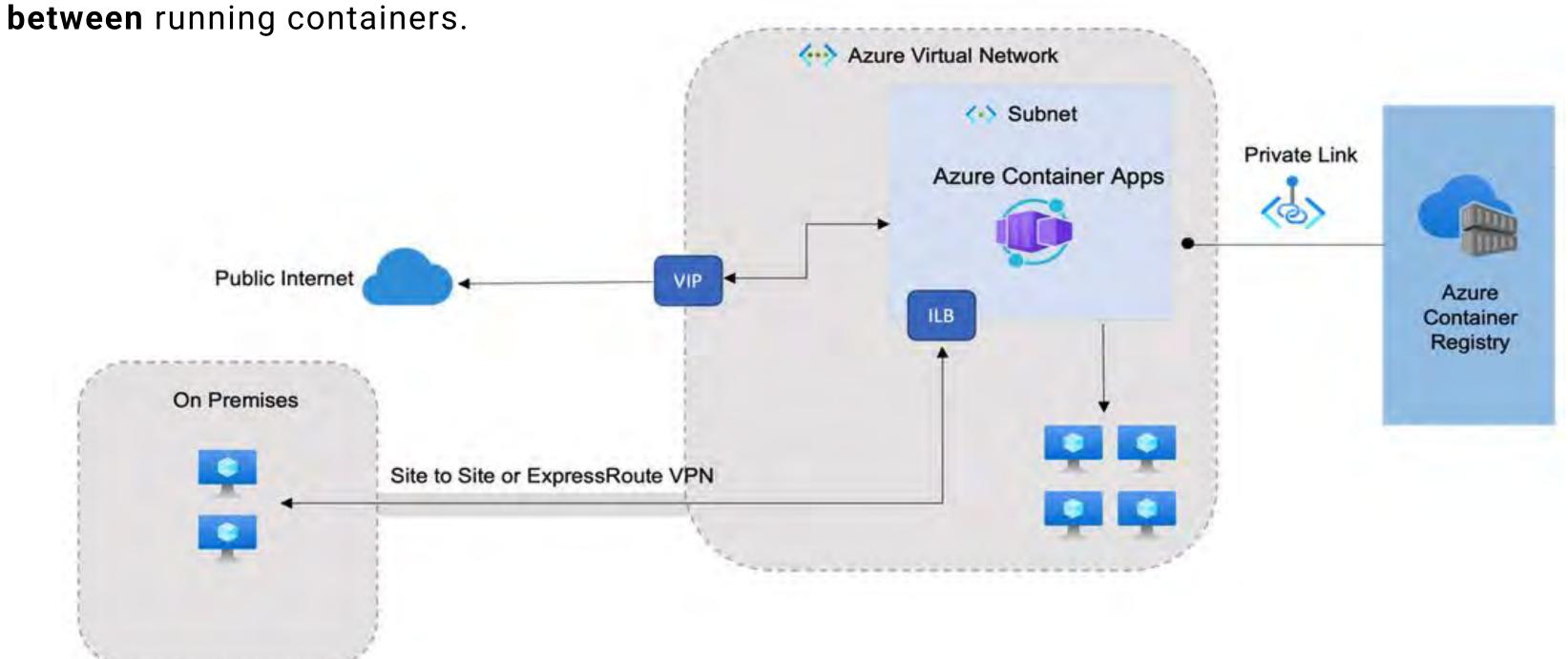

By default, a container has **no resource constraints**.

#### Mitigations:

- Docker
  - Limit container's access to memory
  - Limit container's access to CPU resources

- Kubernetes
  - Namespace CPU/Memory/Storage quotas

kind: Pod

metadata:

spec:

apiVersion: v1

name: mypod

containers:

name: mypod

resources:

requests:

limits:

cpu: 100m

cpu: 250m

memory: 128Mi

memory: 256Mi

Container (Pod) request limits and YAML

CPU/Memory limits

### **Resource Quotas**

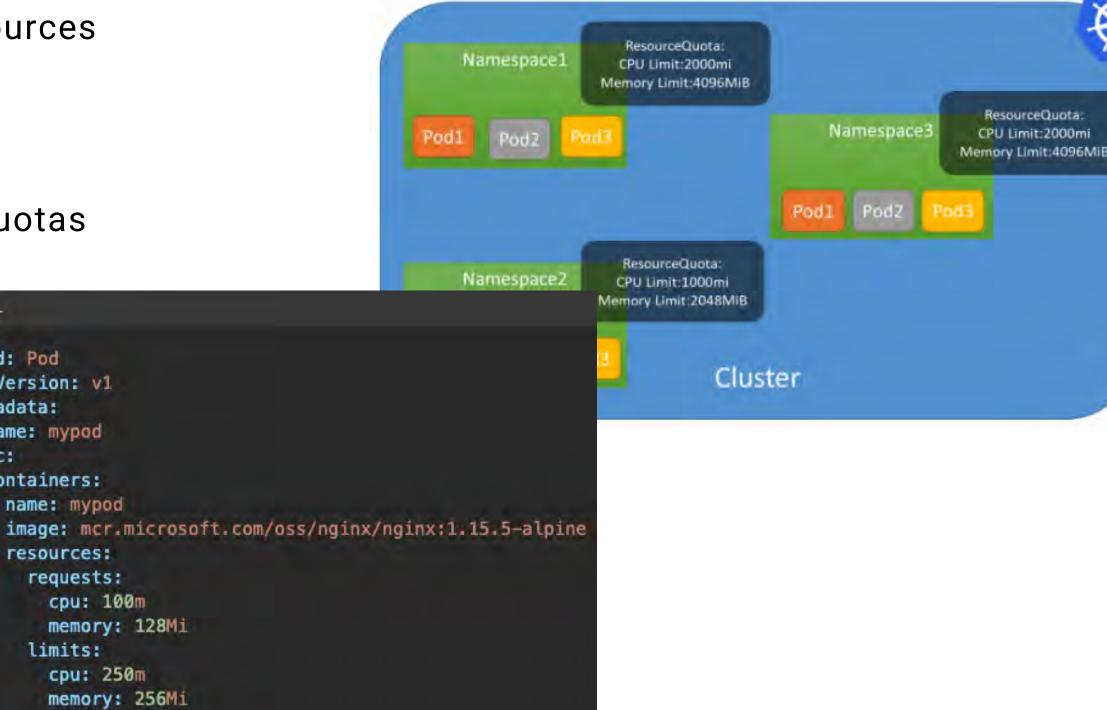

#### **Environment hardening**

Continuously assess clusters to provide visibility into misconfigurations and guidelines to help mitigate threats.

#### **Vulnerability assessment**

Vulnerability assessment and management tools for images stored in registries and running in hosting platform (Azure Kubernetes Service).

## Run-time threat protection for nodes and clusters

Threat protection for clusters and Linux nodes generates security alerts for suspicious activities.

## **Container Monitoring**

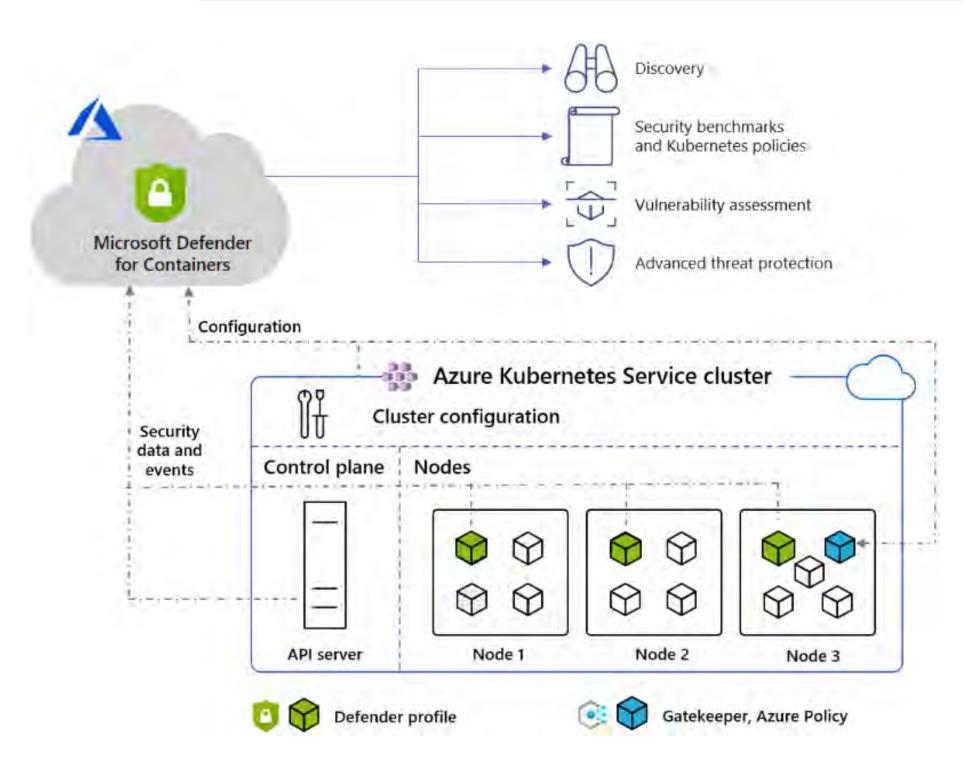

<u>Center for Threat-Informed Defense teams up with Microsoft, partners to build the ATT&CK® for Containers matrix - Microsoft Security Blog</u>

## **Run-time Protection**

**Container Monitoring** 

| Initial<br>Access                       | Execution                              | Persistence                       | Privilege<br>Escalation                     | Defense<br>Evasion                         | Credential<br>Access     | Discovery                              | Impact                           |
|-----------------------------------------|----------------------------------------|-----------------------------------|---------------------------------------------|--------------------------------------------|--------------------------|----------------------------------------|----------------------------------|
| Exploit<br>Public-Facing<br>Application | Container<br>Administration<br>Command | External<br>Remote<br>Services    | Escape<br>to Host                           | Build<br>Image on Host                     | Brute Force              | Container<br>and Resource<br>Discovery | Endpoint<br>Denial<br>of Service |
| External<br>Temote<br>Services          | Deploy<br>Container                    | Implant<br>Internal<br>Image      | Exploitation<br>for Privilege<br>Escalation | Deploy<br>Container                        | Password<br>Guessing     | Network<br>Service<br>Scanning         | Network<br>Denial<br>of Service  |
| Valid<br>Accounts                       | Scheduled<br>Task/Job                  | Scheduled<br>Task/Job             | Scheduled<br>Task/job                       | Impair<br>Defenses                         | Password<br>Spraying     |                                        | Resource<br>Hijacking            |
| Default<br>Accounts                     | Container<br>Orchestration<br>Job      | Container<br>Orchestration<br>Job | Container<br>Orchestration<br>Job           | Disable<br>or Modify<br>Tools              | Credential<br>Stuffing   |                                        |                                  |
| Local                                   | User<br>Execution                      | Valid<br>Accounts                 | Valid<br>Accounts                           | Indicator<br>Removal<br>on Host            | Unsecured<br>Credentials |                                        |                                  |
|                                         | Malicious<br>Image                     | Default<br>Accounts               | Default<br>Accounts                         | Masquerading                               | Credentials<br>In Files  |                                        |                                  |
|                                         |                                        | Local<br>Accounts                 | Local<br>Accounts                           | Match<br>Legitimate<br>Name<br>or Location | Container<br>API         |                                        |                                  |
|                                         |                                        |                                   |                                             | Valid<br>Accounts                          |                          |                                        |                                  |
|                                         |                                        |                                   |                                             | Default<br>Accounts                        |                          |                                        |                                  |
|                                         |                                        |                                   |                                             | Local<br>Accounts                          |                          |                                        |                                  |

## **Vulnerability Assessment**

42 of 276 resources

**Container Monitoring** 

+ 3% (1.89 points)

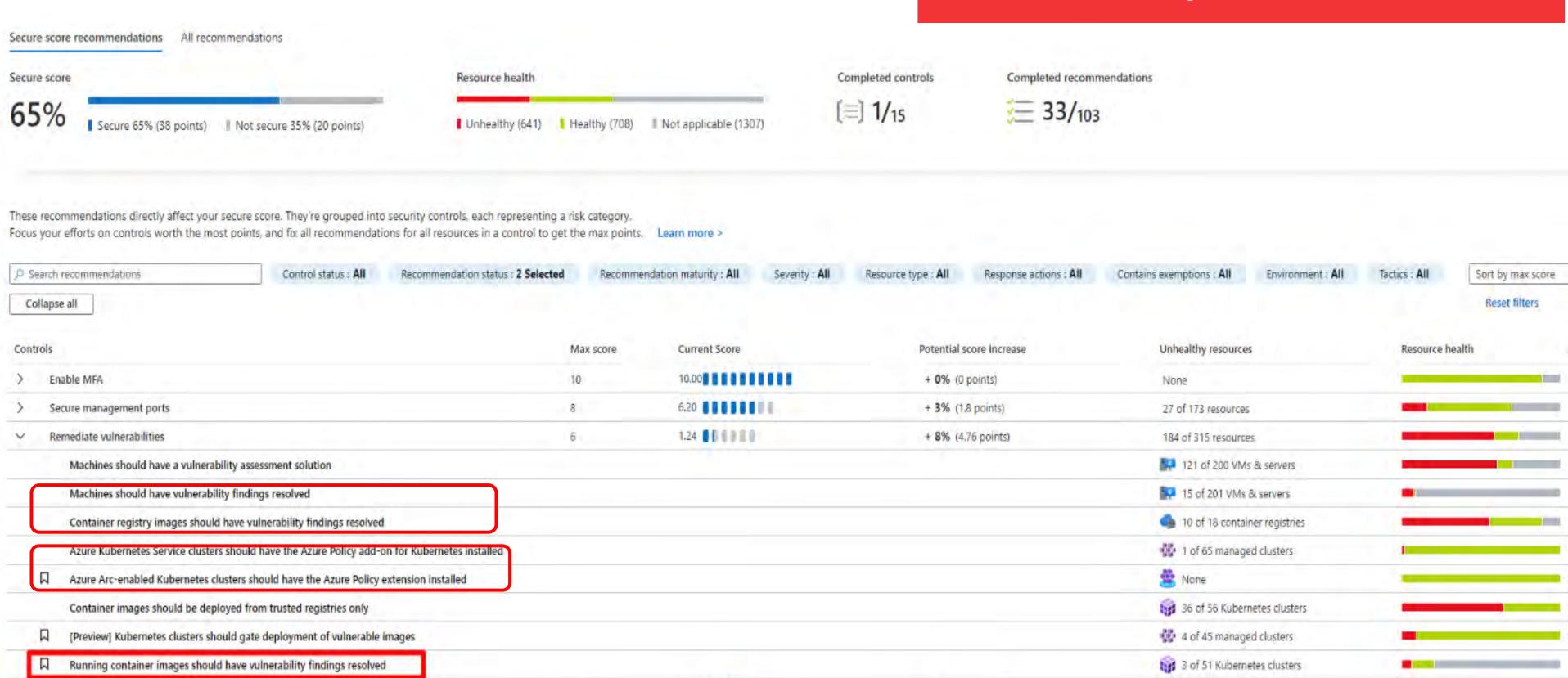

4.11

Apply system updates

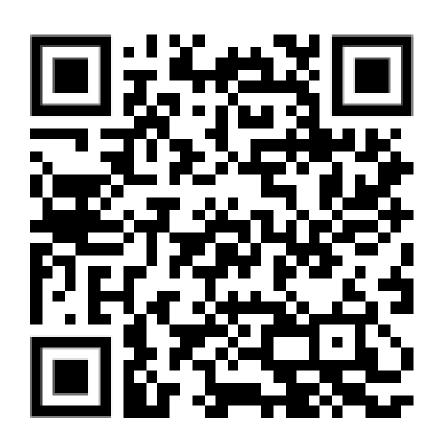

# Microsoft CSE Engineering Playbook

A collection of fundamentals, frameworks, and principals that guides developers and teams to deliver high quality solutions.

# Microsoft Open Source DevContainers

Repository contains a set of DevContainer Images which are Docker images built with certain features for various use cases

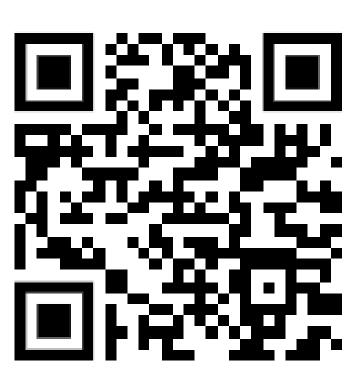

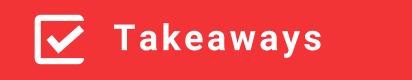

- Ensure team-wide awareness on Container DevSecOps practices
- Enforce RBAC to prevent potential disabling of "control gates"
- Hold all members of the team accountable for adhering to secure container management
- Influencing change is most effective when done as a community
- Start with **weighting Security more** than Convenience. It's less costly to shift balance this way

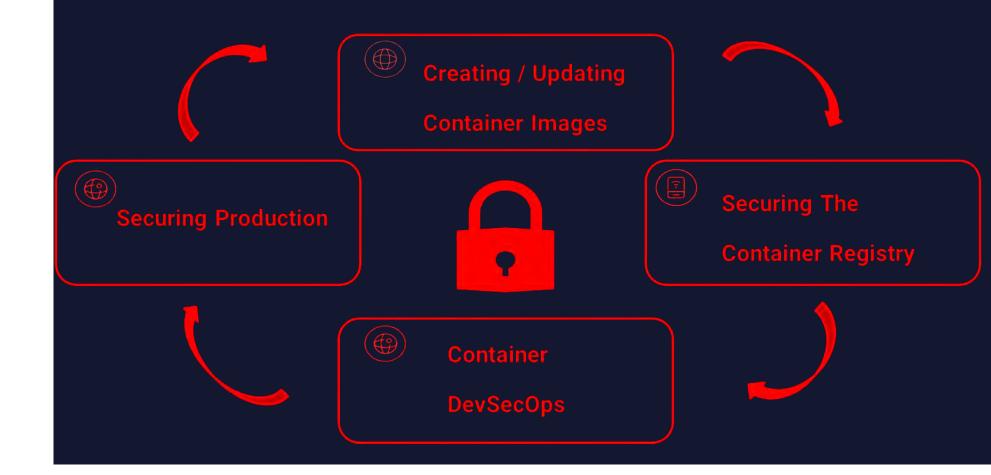

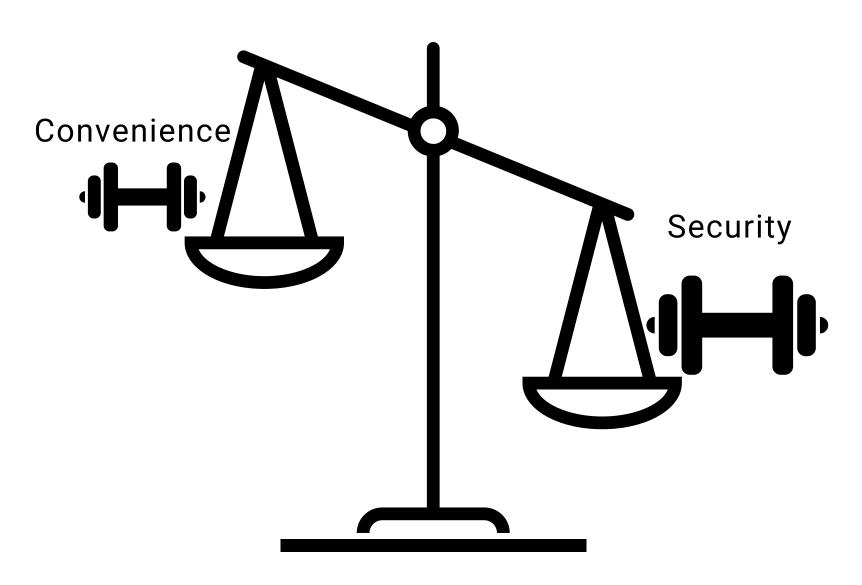

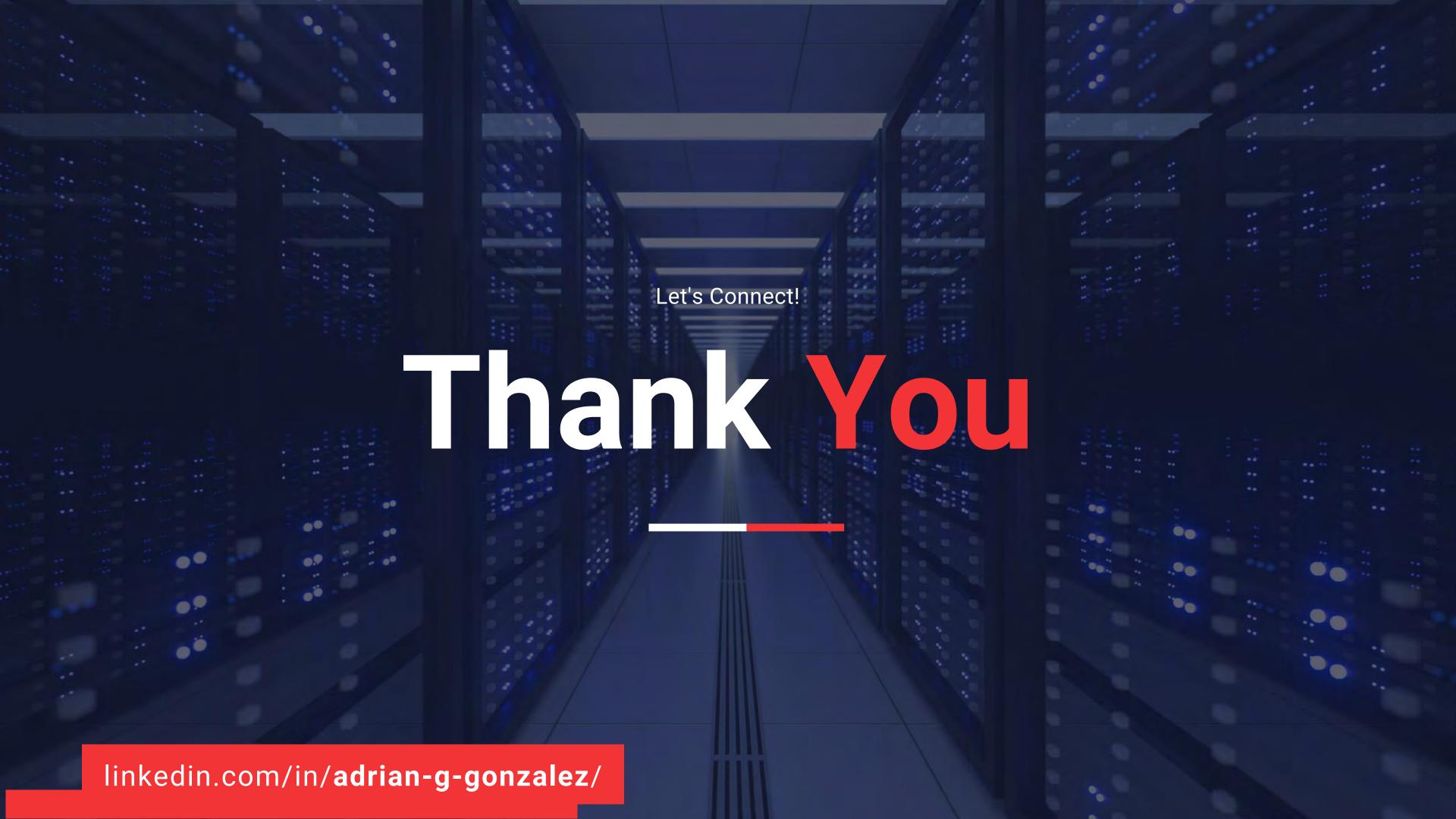